Министерство образования и науки РФ ФГБОУ ВПО «Удмуртский государственный университет» Кафедра теории и методики гимнастики и информационных технологий в физической культуре и спорте

**И.А. ТАТАРСКИХ, П.К. ПЕТРОВ, Э.Р. АХМЕДЗЯНОВ**

# **ПРАВИЛА СОРЕВНОВАНИЙ И СУДЕЙСТВО ПО СПОРТИВНОЙ АЭРОБИКЕ**

Обучающая мультимедийная программа

*Руководство пользователя*

**Ижевск 2012** 

Рецензенты:

В.В. Новокрещенов д.п.н., профессор, зав. кафедрой спортивного менеджмента ИжГТУ; А.П. Бельтюков, д. ф. м. н., профессор, зав. кафедрой теоретических основ информатики УдГУ

#### Т 17 **Татарских И.А., Петров П.К., Ахмедзянов Э.Р.**

Правила соревнований и судейство по спортивной аэробике. (Обучающая мультимедийная программа. Руководство пользователя): Научно-методическая разработка / Под общ. ред. проф. П.К. Петрова. Ижевск: ФГБОУ ВПО «Удмуртский госуниверситет», 2012. 27 с.

В разработке рассматриваются назначение, функциональные возможности и порядок работы с мультимедийной обучающей программой.

> УДК 373.1.02:327.8 ББК 74.267.5-7

 © Татарских И.А., Петров П.К., Ахмедзянов Э.Р.,2012 © ФГБОУ ВПО «Удмуртский госуниверситет», 2012

#### **ВВЕДЕНИЕ**

В условиях перехода к информационному обществу повышаются требования к профессиональной подготовке будущих специалистов, так как социальным заказом информационного общества следует считать обеспечение сформированности их информационной компетентности, необходимой для работы в конкретной сфере профессиональной деятельности [3,5,7,10]. Как известно уже сегодня постоянно развивающиеся научные и производственные технологии, технологии бизнеса, различных видов искусств и спорта, образовательные технологии создаются и совершенствуются на базе информационных и коммуникационных технологий (ИКТ) [1,4,6,10]. Изменения, происходящие в обществе в процессе информатизации, существенно влияют на систему образования, предъявляют к ней принципиально новые требования. Сущность новой парадигмы образования заключается в следующем: переход от усвоения значимых объемов информации, накопленных при изучении какой-либо дисциплины, к овладению способами непрерывного приобретения новых знаний и умения учиться самостоятельно; освоение навыков работы с любой информацией, с самыми разнородными данными и формирование на этой основе самостоятельного (критического) мышления, а не только репродуктивного типа мышления; дополнение традиционного принципа «формировать знания, умения и навыки» принципом «формировать компетентность обучающегося». Одним из путей решения данной проблемы является формирование в процессе их подготовки информационной компетентности [3,5]. Поэтому вопросы овладения и использования ИКТ становятся одним из основных компонентов в профессиональной деятельности любого специалиста, в том числе и в области физической культуры и спорта.

3

Важное значение в системе подготовки специалистов по физической культуре и спорту сегодня приобретают программнопедагогические средства обучения нового поколения: *мультимедийные контролирующие программы (тесты); мультимедийные многоцелевые обучающие системы; мультимедийные презентации; базы данных образовательного назначения; образовательные Интернет ресурсы; тренажеры; цифровые видеофильмы и др.* [2,3,7].

Несмотря на то, что в физкультурном образовании уже накоплен определенный опыт создания и использования таких материалов[2,6,7,8,9], остаются актуальными вопросы, связанные с разработкой конкретных программно-педагогических средств по различным видам спорта и спортивно-педагогическим дисциплинам и их использованием в системе подготовки специалистов по физической культуре и спорту.

В этой связи представляет определенный интерес разработанная под руководством д.п.н., профессора Петрова П.К. мультимедийная обучающая программа по правилам и судейству соревнований по спортивной аэробике [8]. В основу обучающей программы положены «*Правила соревнований аэробной гимнастики»*, принятые в октябре 2009 года международной федерацией гимнастики (ФИЖ) [11].

В данном руководстве рассматриваются структура, дидактические возможности и методика интерактивной работы с созданной мультимедийной обучающей программой.

4

# **1. НАЗНАЧЕНИЕ МУЛЬТИМЕДИЙНОЙ ОБУЧАЮЩЕЙ ПРОГРАММЫ «ПРАВИЛА И СУДЕЙСТВО СОРЕВНОВАНИЙ ПО СПОРТИВНОЙ АЭРОБИКЕ»**

Обучающая мультимедийная программа «Правила соревнований и судейство по спортивной аэробике» подготовлена в соответствии с требованиями государственного образовательного стандарта по специальности 033100 – Физическая культура и направлена на приобретение знаний и умений по таким дисциплинам как «Аэробика» и «Педагогическое физкультурноспортивное совершенствование» (ПФСС) на основе избранного физкультурно-спортивного вида (спортивная аэробика).

Естественно, круг пользователей обучающей системы может быть значительно расширен за счет использования в ДЮСШ, в процессе повышения квалификации и аттестации судей, тренеров, аэробистов. Именно на решение этих задач и направлена обучающая программа, интегрирующая в себе возможности подачи информации, тренажера, контроля знаний и умений, экспертной системы.

### **2. ТЕХНИЧЕСКИЕ ТРЕБОВАНИЯ**

1. Операционная система – Windows XP или Windows Vista

2. Процессор – Pentium 4 1.8 ГГц, Celeron 2.0 ГГц, Athlon XP 1500 и более новые (Pentium D, Pentium E, Core 2 Duo, Core 2 Quad, Athlon 64, Athlon 64 X2, Phenom X3, Phenom X4) с любой частотой.

3. Оперативная память – 512 МБ и более.

4. Жесткий диск – 80 Гбайт и выше

5. Видеоадаптер, поддерживающий глубину цвета не менее 16 битов (рекомендуется 32-бита), и разрешение 1024 х 768 или выше.

# **3. СТРУКТУРА ОБУЧАЮЩЕЙ ПРОГРАММЫ**

Для открытия программы «Правила соревнований и судейство по спортивной аэробике» необходимо щелкнуть левой клавишей мыши по папке с названием программы, после чего в правой части экрана появится структура системы (рис. 1).

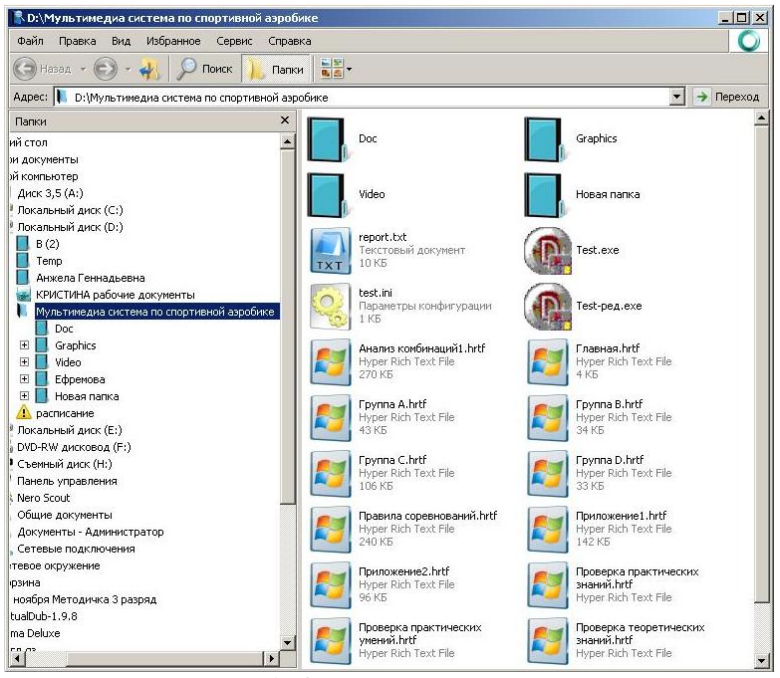

Рис. 1. Открытие программы

Для открытия программы необходимо щелкнуть по строке «Test exe».

Структура обучающей программы «Правила соревнований и судейство по спортивной аэробике» представлена на «Главной странице» (рис. 2) и включает следующие модули:

- 1. Правила соревнований 2009-2012;
- 2. Анализ комбинаций;
- 3. Проверка знаний.

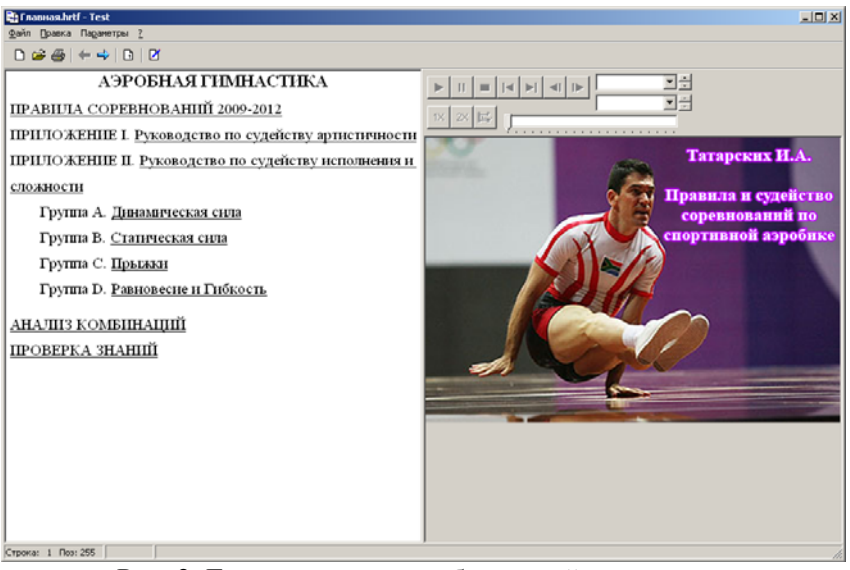

Рис. 2. Главная страница обучающей программы

# **3.1. Модуль «Правила соревнований»**

В этом модуле в мультимедийном виде представлены:

– правила соревнований, включающие общие положения о соревнованиях, сведения о судейской коллегии, судейство программ (индивидуальные выступления женщин, индивидуальные выступления мужчин, смешанные пары, трио, групп). Мультимедиа правила – это совокупность текста правил соревнований, экспертных комментариев и пояснений к ним в текстовом, графическом и видео вариантах. Правила представлены в иерархическом модульном виде: главы, параграфы, статьи (рис. 3, 4).

| <b>25 Правила соревнований.hrtf - Test</b>                                 | X |
|----------------------------------------------------------------------------|---|
| Файл Правка Параметры ?                                                    |   |
| $D = 4 + 1 + 12$                                                           |   |
| <b>OF TAB TEHHE</b>                                                        |   |
| ГЛАВА 1. ОСНОВНАЯ ИНФОРМАЦИЯ                                               |   |
| 1.1. АЭРОБНАЯ ГИМНАСТИКА                                                   |   |
| 1.2. Правила соревнований                                                  |   |
| А. Общая цель                                                              |   |
| Б. Судьи                                                                   |   |
| В. Высшее жюри                                                             |   |
| 1.3. Соревнования                                                          |   |
| 1.4. Программа соревнований                                                |   |
| А. Периодичность                                                           |   |
| Б. Расписание соревнований                                                 |   |
| 1.5. Процедура открытия Чемпионатов Мира                                   |   |
| 1.6. Замена                                                                |   |
| 1.7. Квалификационные соревнования и финалы                                |   |
| А. Количество участников в отборочном круге                                |   |
| Б. Количество участников в финале                                          |   |
| В. Исключения из правил                                                    |   |
| Г. Командиое первенство                                                    |   |
| 1.8. Порядок старта                                                        |   |
| A Mepefaenza                                                               |   |
| Б. Выход на площадку                                                       |   |
| 1.9. Место проведения соревнований                                         |   |
| А. Тренировочная площадка                                                  |   |
| Б. Место ожидания старта<br>1.10. Национальная эмблема - рекламная эмблема |   |
|                                                                            |   |
| 1.11. Подиум и соревновательная площадка<br>А. Поднум                      |   |
| Б. Соревновательная площадка                                               |   |
| В. Места для судей                                                         |   |
| Г. Отраничения                                                             |   |
| 1.12. Музыкальное сопровождение                                            |   |
| А. Оборудование                                                            |   |
|                                                                            |   |
| Строка: 1 Поз: 1                                                           |   |

Рис. 3. Структура правил соревнований

– руководство по судейству артистичности, включает положение по судейству аэробного и хореографического содержания программы, презентацию и музыкальность упражнения (рис. 5).

– руководство по судейству исполнения и сложности (приложение II), включает положение по судейству исполнения и сложности упражнения, а также описание элементов сложности в виде таблиц (рис. 6), графического материала (рис. 7) или видео сюжета (рис. 8, 9). Видео сюжеты элементов сложности представлены во фронтальной и сагиттальной плоскостях с их графическим обозначением (иероглифом).

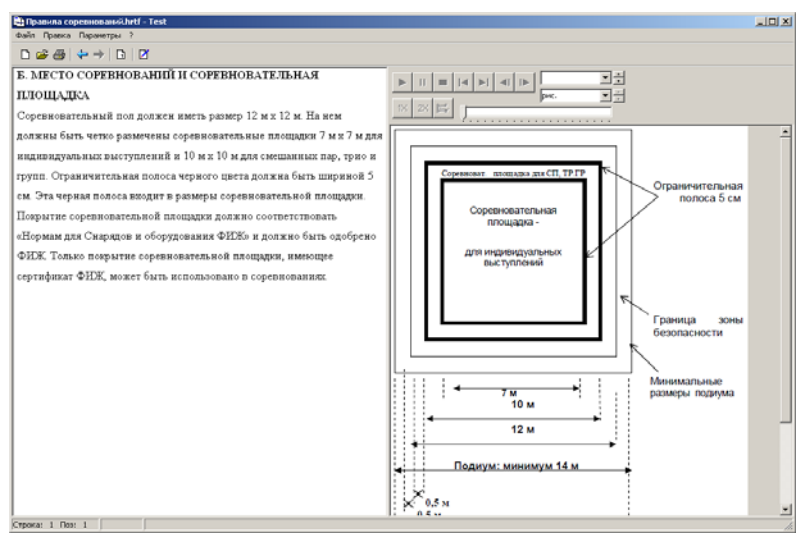

Рис. 4. Статья параграфа правил соревнований

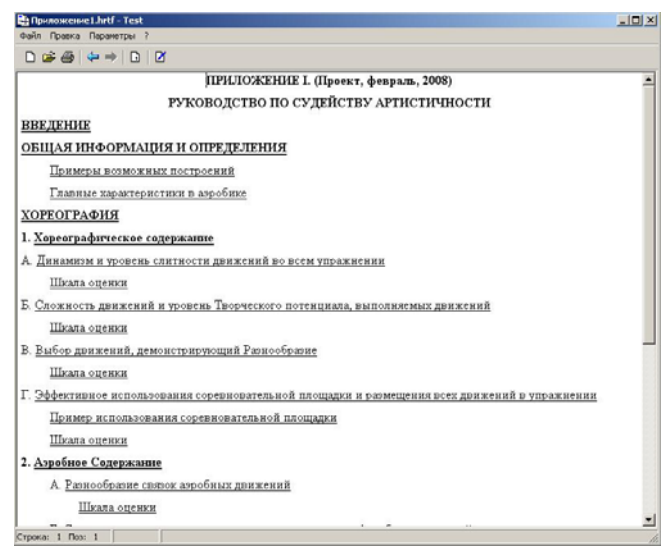

Рис. 5. Руководство по судейству артистичности

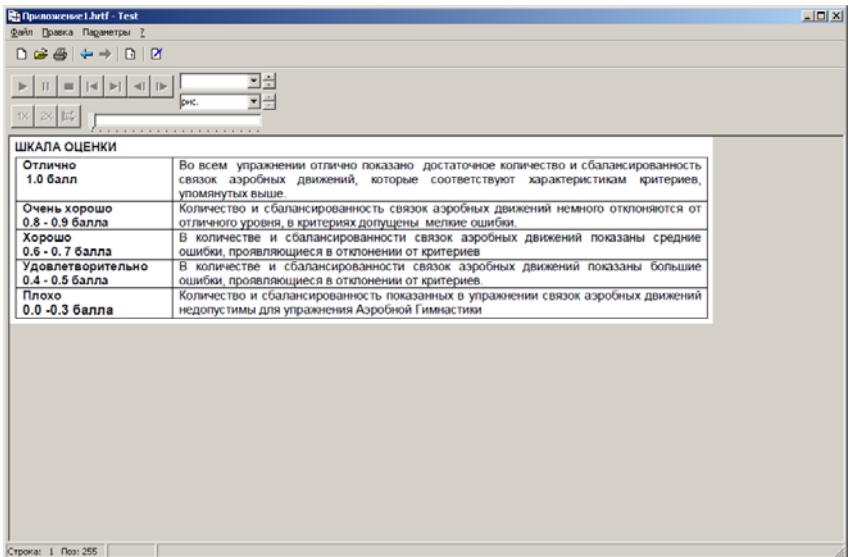

Рис. 6. Комментарий в виде таблицы

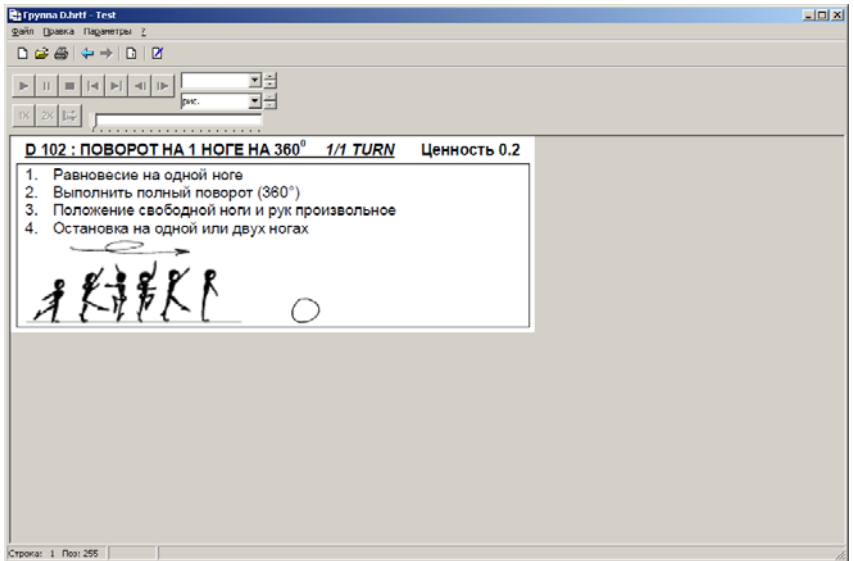

Рис. 7. Комментарий в виде графического материала

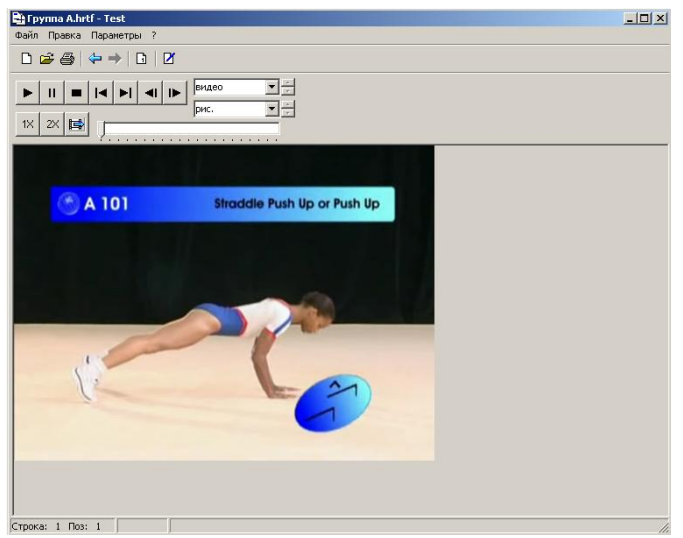

Рис. 8. Комментарий в виде видео сюжета в сагиттальной плоскости

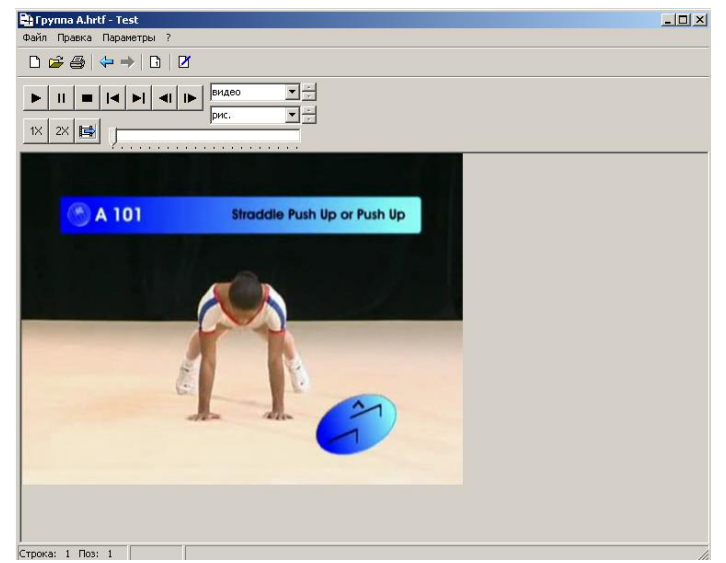

Рис. 9. Комментарий в виде видео сюжета во фронтальной плоскости

Открыть статью любого параграфа можно щелчком левой клавишей мыши по интересующему названию, подчеркнутому снизу. Для просмотра глав и параграфов не видимых на экране можно воспользоваться линейкой прокрутки (рис. 3).

Этот модуль общий и требует усвоения независимо от вида программы.

С целью освоения функциональных зон и кнопок приведем структуру основного окна «Правил соревнований» (рис. 10).

Числами на рисунке обозначены следующие функциональные зоны и кнопки:

1 – строка меню системы;

2 – кнопка открытия файлов системы (\*.hrtf-файлы);

3 – кнопка вывода текстовой части на принтер;

4 – кнопка возврата на предыдущую страницу;

5 – кнопка перехода на следующую уже просмотренную страницу;

6 – кнопка перехода на начальную страницу системы с любой текущей;

7 – основное информационное окно для вывода текстовой информации;

8 – разделительная линия (может быть передвинута мышью);

9 – окно для вывода графической и видео информации;

10 – кнопки масштабирования видео (1x, 2x и по размерам окна);

11 – управляющие кнопки видео проигрывателя;

12 – полоса прокрутки видео;

13 – список рисунков, связанных с данной страницей;

14 – список видеофрагментов, связанных с данной страницей;

15 – стандартные кнопки Windows по управлению приложением.

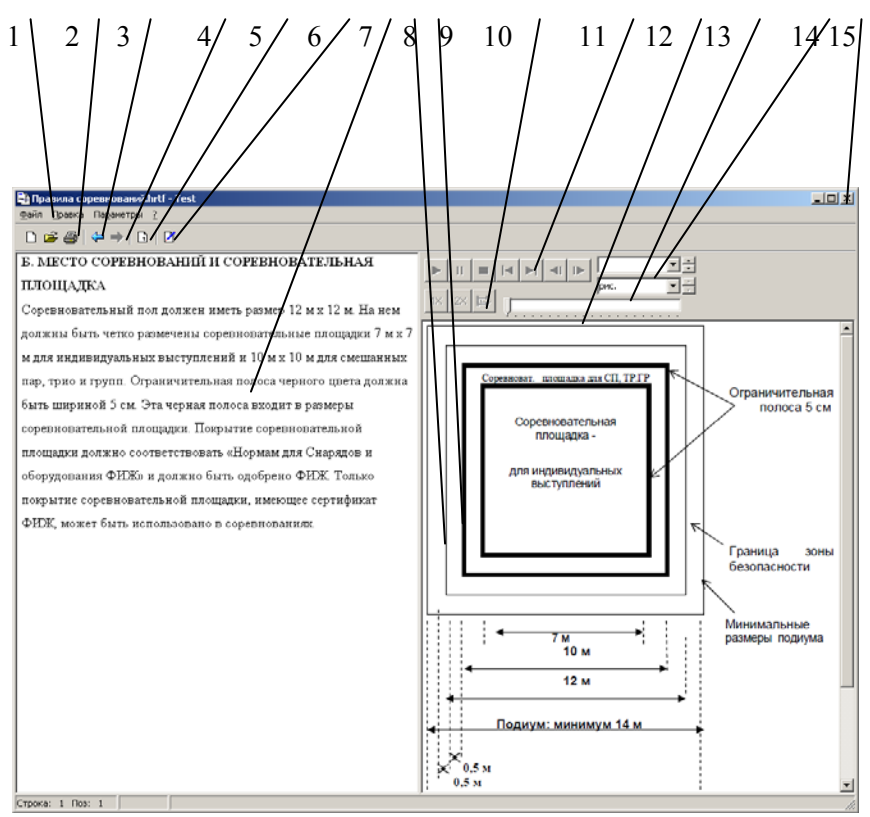

Рис. 10. Окно «Правил соревнований»

#### **3.2. Модуль «Анализ комбинаций»**

Основное назначение данного модуля – показать на примерах анализа пяти комбинаций, выполненных разными аэробистами, технологию судейства и экспертных оценок по выявлению групп трудностей, величины надбавок, определения базовой оценки, величины сбавок за технику исполнения и выведения окончательной оценки. Переход в данный модуль осуществляется с главной страницы щелчком левой кнопкой мыши по строке «Анализ комбинаций», после чего появляется окно с содержанием этого модуля.

Предварительно необходимо изучить «Порядок работы», щелкнув по данной строке. Ознакомившись с порядком работы (рис. 11), необходимо вернуться к предыдущей странице и выбрать любую из приведенных комбинаций. В данном случае порядок не важен. После щелчка по выбранной комбинации появляется окно для анализа комбинации (рис. 12).

| $-10x$<br>2) Анализ конбинаций.hrtf - Test                                                        |
|---------------------------------------------------------------------------------------------------|
| Файл Правка Параметры ?<br>$D \subseteq \textsf{B}$ $\Leftrightarrow$ $\rightarrow$ $D$ $D$       |
| ПОРЯДОК РАБОТЫ                                                                                    |
| Данный блок посвящен анализу комбинаций для выставления окончательной оценки, которая выводится   |
|                                                                                                   |
| путем суммирования оценок артистичности, исполнония, надбавки и стонмости элементов. Для анализа  |
| приводятся пять комбинаций, выполненных спортсменами высокого уровня на российских соревнованиях. |
| Анализ комбинаций осуществляется на основе демонстрации видео-сюжетов.                            |
| Одновременно с показом видео-сюжета в левом окне экрана даются результаты анализа комбинации:     |
| 1. Последовательность элементов в комбинации с указанием полного его названия;                    |
| 2. Наличие в комбинации элементов, соответствующих всем группам спецтребований;                   |
| 3. Надбавки за выполнение связок:                                                                 |
| 4. Сбавки за технику исполнения;                                                                  |
| Оценка за артистичность:                                                                          |
| 6. Стоимость элемента:                                                                            |
| 7. Окончательная оценка.                                                                          |
| Дополнительно к такому анализу по каждой программе приводятся сводные таблицы, в которых в более  |
| сжатом виде представлены результаты данной работы.                                                |
| Для каждой программы доступен поэлементный разбор, позволяющий просмотреть название элемента, его |
| стоимость, сбавки за исполнение.                                                                  |
|                                                                                                   |
|                                                                                                   |
|                                                                                                   |
| Строка: 1 Поз: 1                                                                                  |

Рис. 11. Окно «Порядок работы»

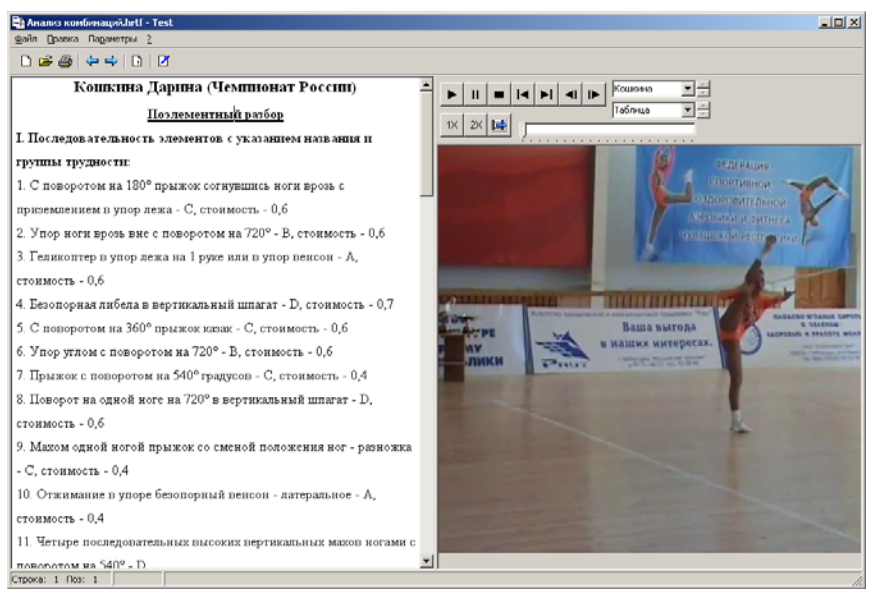

Рис. 12. Основное окно анализа комбинаций

В правой части экрана демонстрируется видеофрагмент с комбинацией, которую с помощью кнопок управления видеопроигрывателя можно многократно просмотреть, останавливать, «прокручивать» медленно или по кадрам, записывая основные показатели оценок. Затем можно сравнить свои записи с данными экспертной оценки, приводимой в левой части экрана, где указываются какие и сколько элементов выполнены, к какой группе трудности они относятся. За какие элементы и какую надбавку предполагается определить, выявляется базовая оценка, величина сбавок с обоснованием ее величины в каждом случае и, наконец, определяется окончательная оценка. В сжатом виде данные оценки приведены в таблице, которую можно посмотреть, выбрав в окне просмотра поле «Таблица». Вначале таблица появляется в окне для демонстрации видео с комбинацией, однако, в этом случае ширина окна не позволяет просмотреть ее целиком. Поэтому необходимо с помощью мыши перетащить левую границу окна на всю ширину экрана (рис. 13).

|                                                                                                    | Ва Анализ конбинаций.hrtf - Test                                                              |                                          |                                                                    |                               |                                            |                                                |                                                     | $L = 1$                             |  |  |
|----------------------------------------------------------------------------------------------------|-----------------------------------------------------------------------------------------------|------------------------------------------|--------------------------------------------------------------------|-------------------------------|--------------------------------------------|------------------------------------------------|-----------------------------------------------------|-------------------------------------|--|--|
| файл Правка Параметры 2<br>$D = 4 + 1 - 12$                                                                                                    |                                                                                               |                                          |                                                                    |                               |                                            |                                                |                                                     |                                     |  |  |
| 国王<br>Кошова<br>$\begin{array}{c} \left  \alpha \right  \left  \alpha \right  \left  \alpha \right  \left  \alpha \right  \left  \alpha \right  \left  \alpha \right  \left  \alpha \right  \left  \alpha \right  \end{array}$<br>교관<br><b>Patricia</b><br>$\mathbb{R}$ $\mathbb{R}$ $\mathbb{R}$ $\mathbb{R}$<br>$\label{eq:3.1} \begin{split} \mathbf{1}_{\mathcal{A}}&=\mathbf{1}_{\mathcal{A}}\mathbf{1}_{\mathcal{A}}\$ |                                                                                               |                                          |                                                                    |                               |                                            |                                                |                                                     |                                     |  |  |
|                                                                                                    |                                                                                               |                                          |                                                                    |                               |                                            |                                                |                                                     |                                     |  |  |
| M                                                                                                    | Название здемента                                                                             | Группа<br>здемента                       | Надбавка<br>88<br>соединен<br><b>The</b><br>здементо<br>в (связка) | Стоим<br>OCTb<br>state<br>ита | $C6a$ an k<br>и<br>судьи<br>CROMIN<br>OCTH | Оценк<br>$\mathbf{a}$<br>артист<br>тчиос<br>TH | Сбавки<br>OTOBBETT<br>судьи<br>(арбитра)<br>бригады | Оконч<br>ательн<br>яя<br>опени<br>a |  |  |
| ī                                                                                                    | с поворотом на 180* прыжок<br>согнувшись ноги врозь<br>c<br>приземлением в упор лежа          | c                                        |                                                                    | 0.6                           |                                            |                                                |                                                     |                                     |  |  |
| $\overline{2}$                                                                                                    | Упор ноги врозь<br>BHC<br>t.<br>поворотом на 720*                                             | $\overline{B}$                           | 0.1                                                                | 0.6                           |                                            |                                                |                                                     |                                     |  |  |
| 3                                                                                                    | Геликоптер в упор венсон                                                                      | A                                        |                                                                    | 0.6                           |                                            |                                                |                                                     |                                     |  |  |
| 4                                                                                                    | Безопорная<br>либела<br>s<br>вертикальный шпагат                                              | $\overline{\mathbb{D}}$                  |                                                                    | 0.7                           |                                            |                                                |                                                     |                                     |  |  |
| $\overline{\mathbf{5}}$                                                                                                    | С поворотом на 360 <sup>*</sup> прыжок<br>казак                                               | $\overline{c}$                           |                                                                    | 0.6                           |                                            |                                                |                                                     |                                     |  |  |
| $\overline{6}$                                                                                                    | Упор углом с поворотом на<br>$720*$                                                           | $\overline{B}$                           |                                                                    | 0.6                           |                                            |                                                |                                                     |                                     |  |  |
| $\overline{\tau}$                                                                                                    | Прыжок с поворотом на 540*<br>градусов                                                        | ਟ                                        |                                                                    | 0.4                           |                                            |                                                |                                                     |                                     |  |  |
| $\overline{\mathbf{g}}$                                                                                                    | Повсрот на одной ноге на<br>720* в вертякальный шпагат                                        | D                                        |                                                                    | 0.6                           |                                            |                                                |                                                     |                                     |  |  |
| 9                                                                                                    | Маком одной ногой прыжок<br>со сменой положения ног -<br>разножка                             | $\overline{c}$                           |                                                                    | 0.4                           |                                            |                                                |                                                     |                                     |  |  |
| 10                                                                                                    | Отжимание<br>s.<br>упоре<br>безопорный<br>ReNCON<br>латеральное                               | Ā                                        |                                                                    | 0.4                           |                                            |                                                |                                                     |                                     |  |  |
| $\overline{11}$                                                                                                    | <b>Herape</b><br>последовательных<br>высоких вертикальных махов<br>ногами с поворотом на 540* | D                                        |                                                                    | 0.4                           |                                            |                                                |                                                     |                                     |  |  |
| 12                                                                                                    | с поворотом на 360* прыжок в<br>группировку и приземление в<br>umarar                         | $\overline{c}$                           |                                                                    | 0.5                           |                                            |                                                |                                                     |                                     |  |  |
| <b>STORO</b>                                                                                                    |                                                                                               | $A - 2$<br>$B - 2$<br>$C - 5$<br>$D - 3$ | 0.1                                                                | 6.4                           | 0.8                                        | 9.4                                            |                                                     | 21.9                                |  |  |
| Cyporia: 1 Nos: 1                                                                                                    |                                                                                               |                                          |                                                                    |                               |                                            |                                                |                                                     |                                     |  |  |

Рис. 13. Экран с таблицей по результатам анализа комбинации

Также в левой части экрана щелкнув кнопкой мыши по разделу «Поэлементный разбор» можно в отдельности просмотреть элементы комбинации, разделенные базовыми шагами. Данный модуль позволяет подробно изучить структуру комбинации, методику вынесения оценки за исполнение, включая группу, сложность и стоимость элемента, сбавку за исполнение. После щелчка появляется окно разбора (рис. 14).

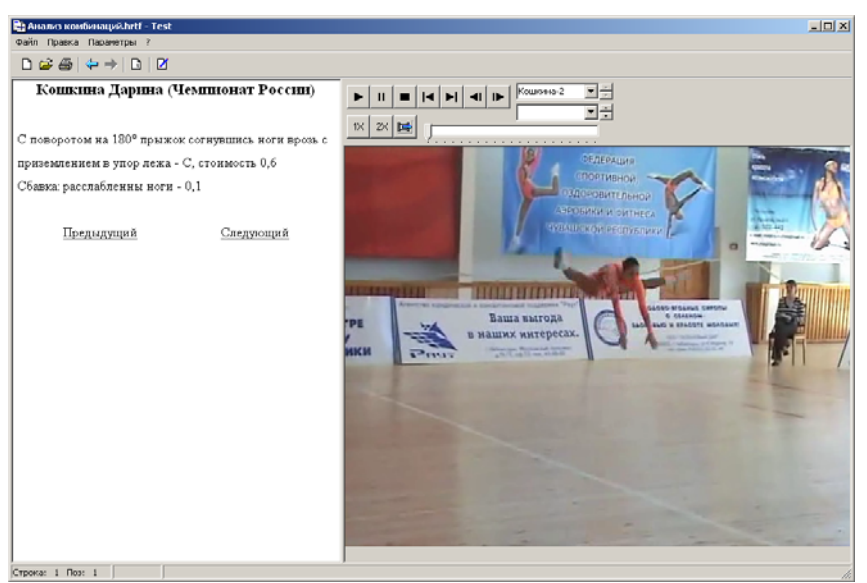

Рис 14. Окно поэлементного разбора

В правой части экрана представлены видеофрагменты комбинации, которые с помощью кнопок управления видеопроигрывателя можно многократно просмотреть. В левой части экрана показаны: название элемента, его группа трудности, стоимость и сбавка. С помощью ссылок «Предыдущий» и «Следующий», находящихся здесь же, можно перейти к просмотру соседних элементов.

#### **3.3. Модуль проверки теоретических знаний и практических умений**

Проверку (самопроверку) знаний правил соревнований и навыков судейства можно осуществить в разделе «Проверка знаний» (рис. 15). После выбора одного из видов тестирования, заложенных в данный раздел, появляется окно для установки параметров тестирования (рис. 16).

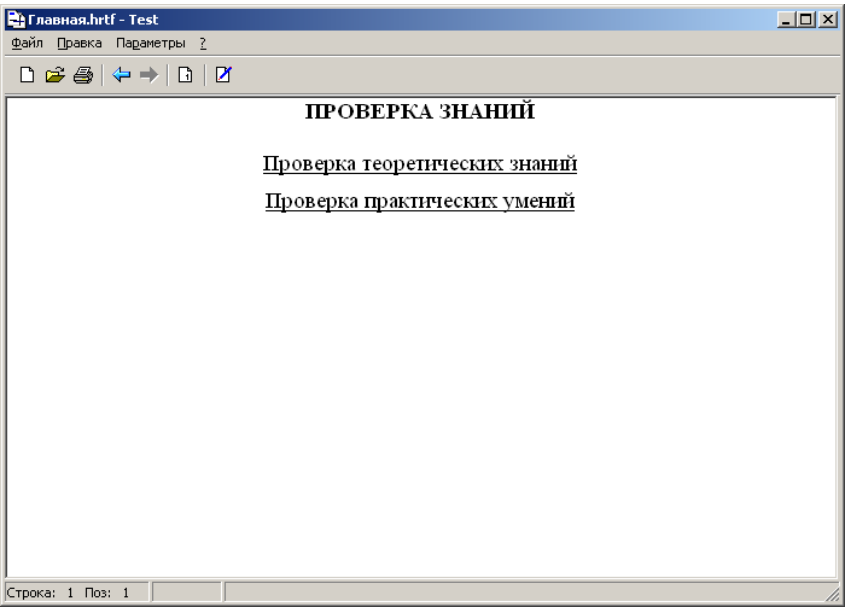

Рис. 15. Окно выбора вида проверки знаний

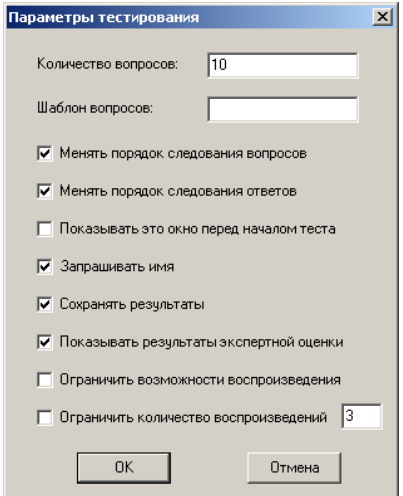

Рис. 16. Окно для установки параметров тестирования

Здесь можно указать количество задаваемых вопросов, увеличить сложность процесса проверки знаний путем включения автоматической замены порядка следования вопросов в тесте и изменения порядка следования ответов в каждом вопросе. При этом система построена таким образом, что вопросы, в которых ответы не подлежат перестановке, изменяться не будут. С целью накопления статистического материала для последующего анализа есть возможность запрашивать имя тестируемого и сохранять результаты. Для активизации каждого параметра необходимо щелкнуть в квадратике напротив параметра, в котором после этого появится знак **√** (галочка). Отключение функции осуществляется повторным щелчком по квадратику. После настройки параметров тестирования необходимо щелкнуть по кнопке **OK** этого окна и сразу появится первое задание (рис. 17).

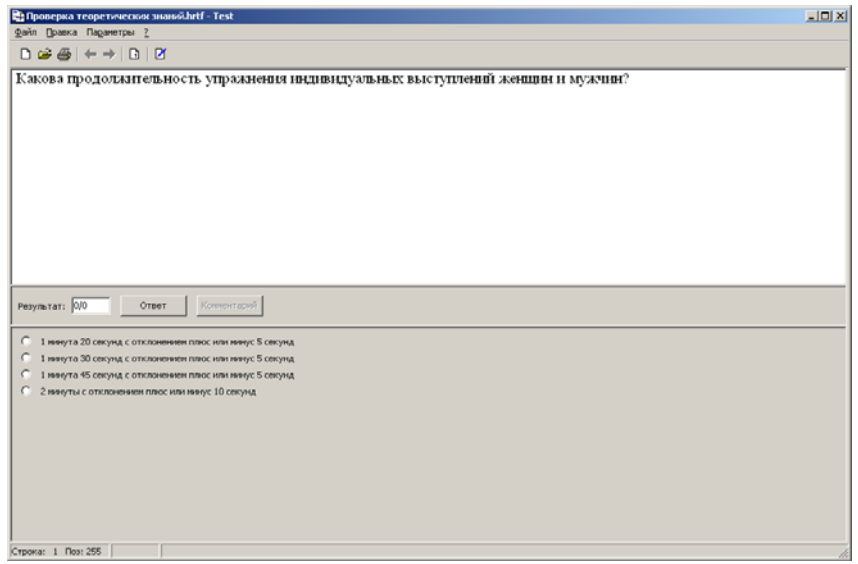

Рис. 17. Страница блока проверки теоретических знаний

Каждое задание имеет вопрос по правилам соревнований (расположен в левой верхней половине рабочего поля экрана) и варианты ответов (расположены в левой нижней половине рабочего

поля экрана). Свой ответ необходимо вводить путем щелчка мыши по одному из предлагаемых вариантов ответов.

Окончательный ввод решения осуществляется с помощью кнопки «Ответ». Следует иметь в виду, что до щелчка по кнопке «Ответ» допускается изменить выбранный ответ щелком по другому варианту ответа, который является наиболее правильным. После ввода выбранного ответа с помощью кнопки «Ответ» изменить ничего нельзя, т.е. система продолжит тестирование по другим вопросам.

В поле «Результат» (рис. 17) отображается информация в формате «количество правильных/количество заданных вопросов», например 6/10. Это обозначает, что из 10 задаваемых вопросов правильных ответов – 6. При правильном ответе цифра, указывающая количество правильных ответов изменится на одну единицу. В случае неправильного ответа данная цифра не изменится. Для большей наглядности подтверждения правильности или неправильности выполнения задания можно активизировать дополнительные возможности реакции системы на ответы, задаваемые в окне, открывающемся командой меню **Параметры** ` **Общие** (рис. 18).

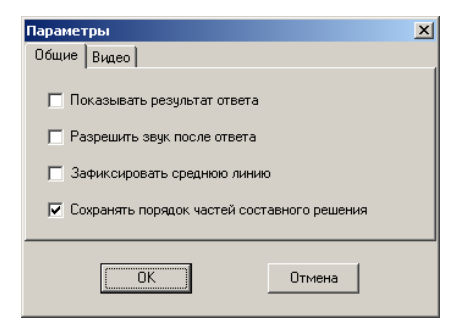

Рис. 18. Окно настройки параметров

Проверка практических умений направлена на контроль, проверку знаний и умений судей, студентов, тренеров, аэробистов. Тестирование начинается щелком по пункту «Проверка практических умений» на странице, представленной на рис. 15. После этого открывается окно "Параметры тестирования", условия

настройки которого описаны выше. После задания необходимых параметров и щелка по кнопке OK этого окна появляется экран для выполнения задания (рис. 19).

В левой верхней части экрана располагаются вопросы типа «Определите количество элементов групп «D» в комбинации», в левой нижней части экрана предусмотрены варианты ответов, а в правой части демонстрируется комбинация.

После ввода последнего ответа появляется дополнительное окно с сообщением о результатах контроля и возможных вариантов дальнейших действий (рис. 20).

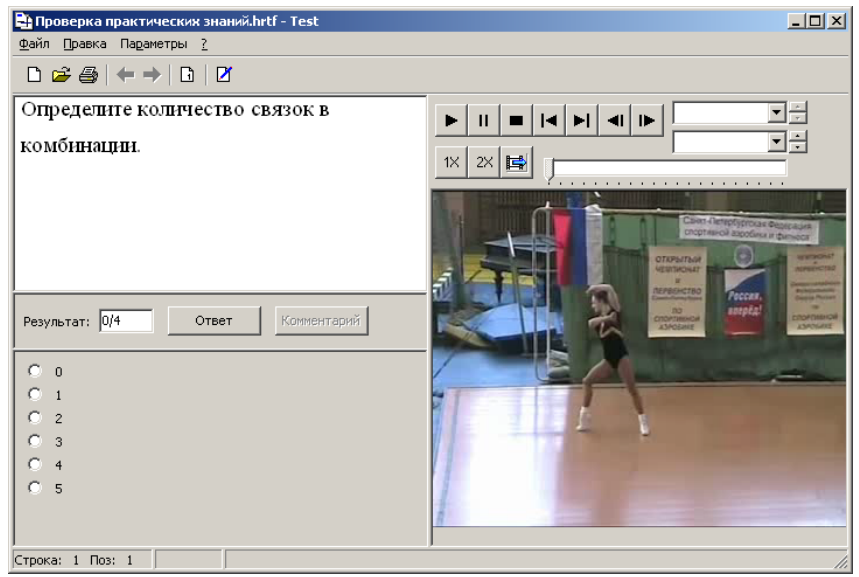

Рис. 19. Задание для проверки практических умений

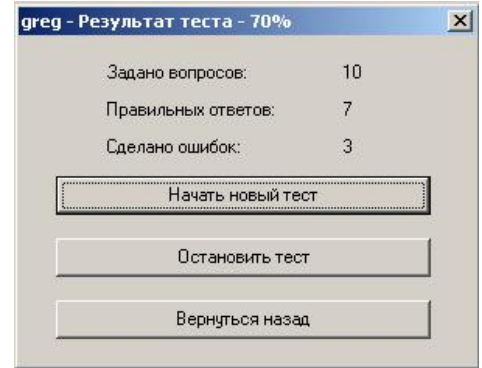

Рис. 20. Окно с результатами тестирования

Результаты тестирования фиксируются в специальной папке «report.txt» (рис. 21), которую можно распечатать, провести анализ для последующей коррекции программы и т.п.

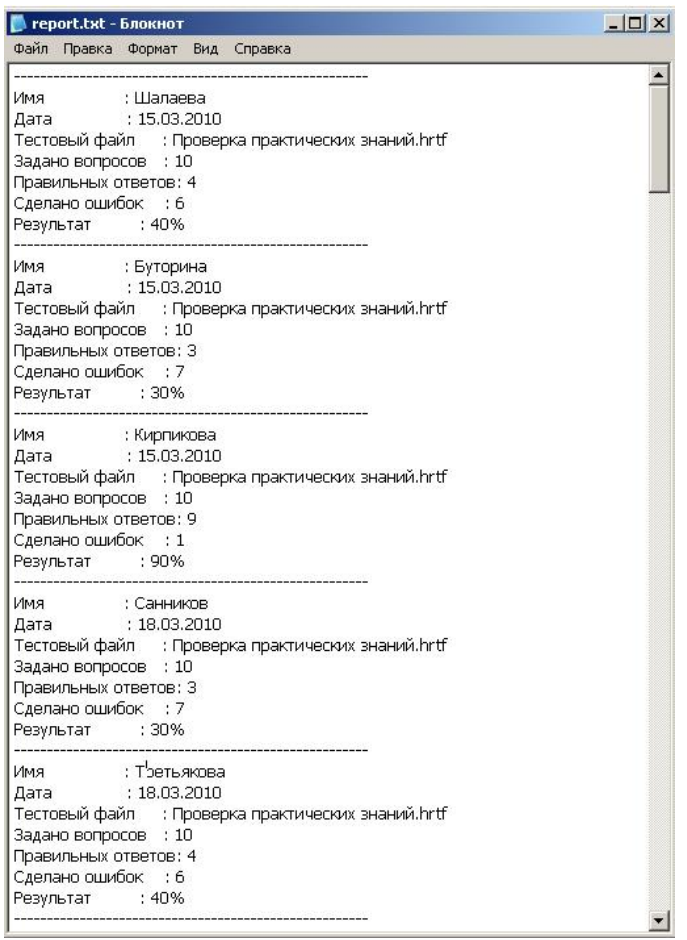

Рис. 21. Экран с результатами тестирования в папке «report.txt»

#### **ЗАКЛЮЧЕНИЕ**

Данная мультимедийная обучающая программа, подготовленная на основе технологии мультимедиа по правилам соревнований по спортивной аэробике, позволяет передавать визуальную информацию (совокупность графической, текстовой, цифровой, видео-, фото- и другой информации), обладает интерактивными возможностями: произвольным переходом от одного места к другому, осуществление поиска разделов по содержанию, организацией тестирования. Эта система позволит повысить уровень компетентности студентов по разделу ПФСС и судей по спортивной аэробике.

# **ЛИТЕРАТУРА**

1. Дмитриев О.Б., Широков В.А., Петров П.К. Метод проблемно-структурного моделирования компьютерных соревнований по каратэ // Теория и практика физической культуры, 2000, № 7, с.  $39-41$ .

2. Петров П.К. Возможности и перспективы использования современных информационных технологий в системе подготовки специалистов по физической культуре и спорту // Прикладная информатика, 2009. - №4. - С. 14-21.

3. Петров П.К. Информационная компетентность как основа для формирования профессиональных компетенций будущих специалистов по физической культуре и спорту // Физическая культура: воспитание, образование, тренировка. 2010. №2. С. 51-55.

4. Петров П.К. Информационные технологии в физической культуре и спорте: учебник для студ. учреждений высш. проф. образования /П.К. Петров.- 2-е изд., перераб. М.: Издательский центр «Академия», 2011. 288 с.

5. Петров П.К. Основные компетенции будущих специалистов по физической культуре и спорту по использованию информационных и коммуникационных технологий // Совершенствование подготовки кадров в области физической культуры и спорта в условиях модернизации профессионального образования: материалы VII Всероссийской научно-практической конференции. – М.: Физическая культура, 2009. – С. 175-177.

6. Петров П.К. Практикум по информационным технологиям в физической культуре и спорте: учеб. пособие /П.К. Петров, Э.Р. Ахмедзянов, О.Б. Дмитриев. – М.: Издательский центр «Академия», 2010. – 288 с.

7. Петров П.К. Теоретические и методические основы подготовки специалистов физической культуры и спорта с

25

использованием современных информационных и коммуникационных технологий: Монография. – М.; Ижевск: Издательский дом «Удмуртский университет», 2003. – 447 с.

8. Петров П.К., Ахмедзянов Э.Р., Дружинина О.Ю., Татарских И.А. Структура и функциональные возможности мультимедийной обучающей программы по правилам и судейству соревнований по спортивной аэробике / П.К. Петров, Э.Р. Ахмедзянов, О.Ю. Дружинина, И.А. Татарских [Электронный ресурс] // Педагогико-психологические и медико-биологические проблемы физической культуры и спорта. 2010.  $N_2$  1 (14). Режим доступа: http://www.kamgifk.ru/magazin/journal.htm.

9. Петров П.К., Дмитриев О.Б., Широков В.А. Обучающая мультимедиа-система по восточным единоборствам (на примере каратэ-до) // Теория и практика физической культуры, 1998, 11/12, с. 55 – 58.

10.Роберт И.В. Теория и методика информатизации образования (психолого-педагогический и технологический аспекты). 2-е издание, дополненное. М.: ИИО РАО, 208. – 274 с.

11. Правила соревнований по спортивной аэробике [всероссийская федерация по спортивной и оздоровительной аэробике]. URL: http://sport-aerob.ru (дата обращения 13.02.2012).

# **Оглавление**

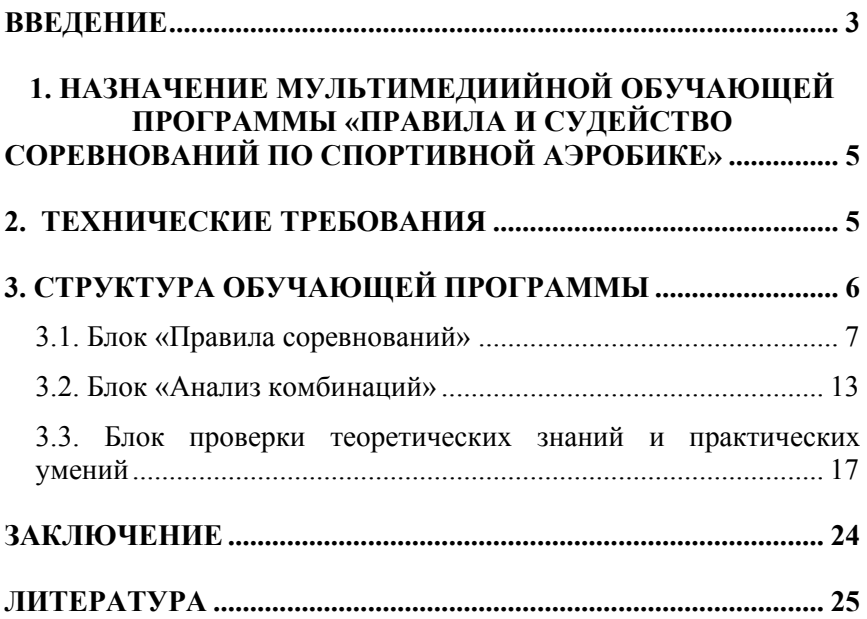